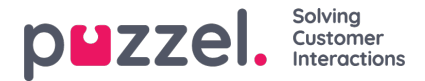

## **Arvssystemet och egenskapstyperna**

# **Fastighetsarvsystemet**

Konfigurationer i produktområdena ärvs från Puzzel-systemet till ditt företag, från ditt företag till dina användargrupper och från en användargrupp till användarna. Du kan ändra värdet (ON/OFF eller ett värde) för en **egenskap** genom att avmarkera kryssrutan Inherit och ange ett eget värde för ditt företag, en viss användargrupp och/eller en specifik användare.

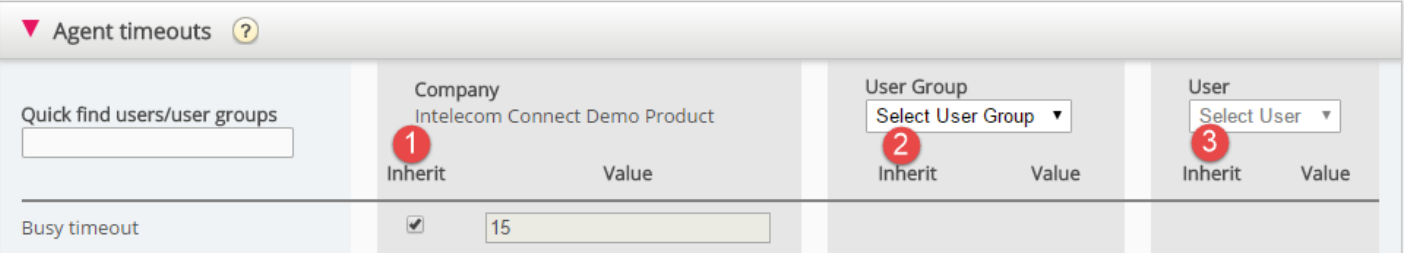

- 1. **Inherit on Company level -** Om din lösning använder ett systemstandardvärde för en egenskap (exempelvis Busy timeout), kommer kryssrutan Inherit att vara markerad på företagsnivå. Om du använder ett specifikt värde är inte kryssrutan Inherit markerad (så det specifika värdet ärvs till alla dina användargrupper)
- 2. **Inherit on User Group level –** Som standard ärver alla användargrupper värdena från företagsnivån (oavsett om företagsvärdena ärvs från systemet eller har ställts in specifikt för ditt företag). Om du vill att en specifik användargrupp ska ha andra värden än resten av företaget, kan du avmarkera kryssrutan Inherit för den användargruppen och ställa in andra värden
- 3. **Inherit on User level —** alla användare ärver som standard konfigurationerna från den användargrupp de tillhör. Om en användare ska ha andra värden än användargruppen avmarkerar du kryssrutan Inherit för den användaren och anger de värden du vill att användaren ska ha

#### **Note**

Om du avmarkerar Inherit för en enskild användare och anger ett visst värde för en egenskap (exempelvis Wrap-up timeout för telefon till 60 sek), och du senare flyttar den här användaren till en annan användargrupp, behålls det användarspecifika värdet för den valda egenskapen. I allmänhet rekommenderar vi därför inte att du justerar egenskapsvärden på enskilda användare om det inte är absolut nödvändigt.

#### Exempel:

Systemstandard för Busy timeout är 15 sekunder, och företaget har ärvt värdet:

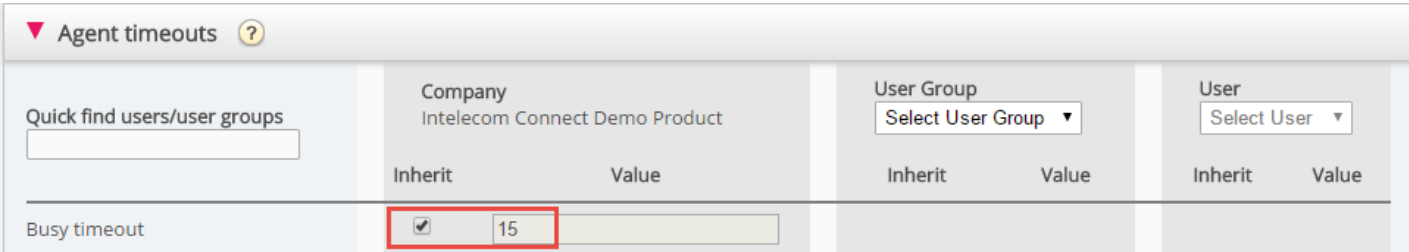

Om ditt företag vill använda ett annat värde för Busy timeout, avmarkerar du Inherit och anger ditt eget värde, exempelvis 30, och sparar.

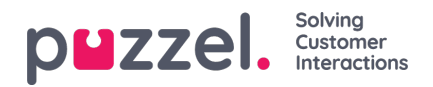

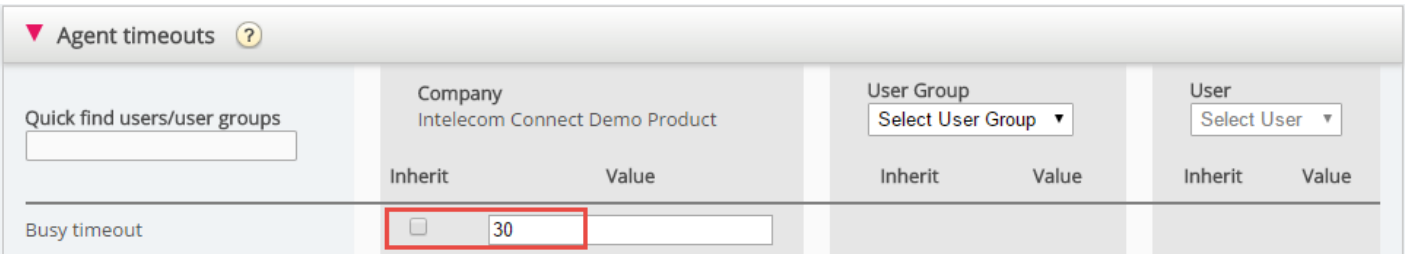

Nu är 30 ditt företags värde och ärvs till alla dina användargrupper.

Om du vill att en specifik användargrupp (exempelvis Agents) ska ha ett annat värde än 30, väljer du först användargruppen.

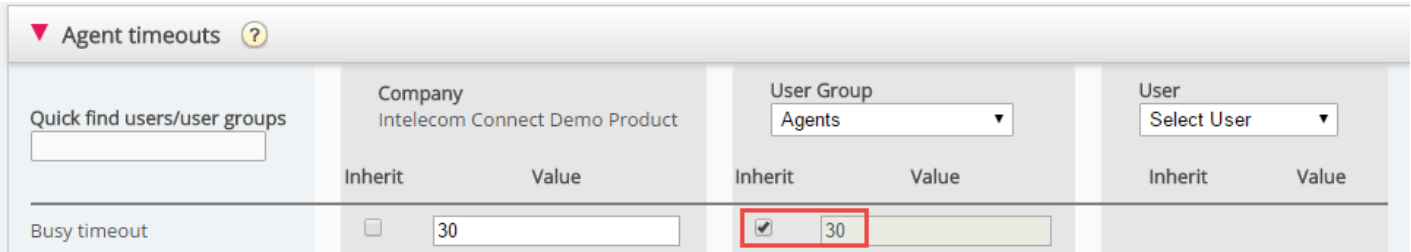

Avmarkera sedan Inherit för användargruppen och ange ett nytt värde (exempelvis 20):

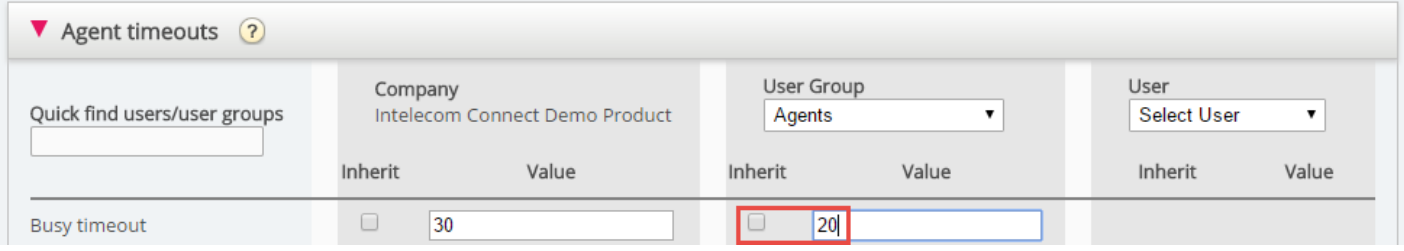

Glöm inte att spara. Nu är 20 det specifika värdet för användargruppen Agents.

Om du vill att en användare ska ha ett annat värde än användargruppen, väljer du användargruppen (exempelvis Agents) och sedan användaren:

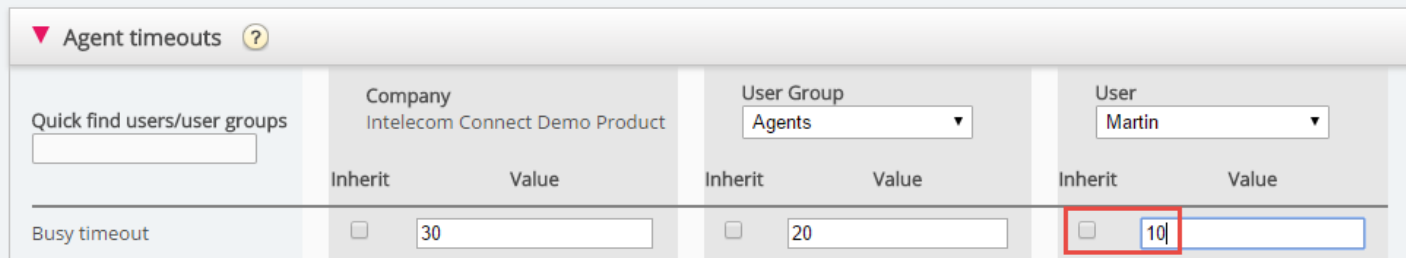

Avmarkera Inherit för den valda användaren, ange ett nytt värde och klicka på Save changes.

# **Olika egenskapstyper**

De viktigaste egenskapstyperna är:

1. ON/OFF-egenskaper är endast synliga för dig på företagsnivå om Puzzel har satt egenskapen på ON, exempelvis Enable menu Services Call flow. För den här typen av egenskap (om den är ON för ditt företag) kan du avmarkera Inherit och ställa in den på OFF för en användargrupp. Om OFF för en användargrupp kan den inte aktiveras för en användare i den här gruppen. Om den ärvs som ON för en användargrupp kan du avmarkera Inherit och välja OFF för en användare i den här gruppen.

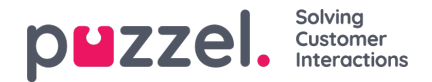

- 2. ON/OFF-egenskaper som är synliga även när de är OFF på företagsnivå, exempelvis Automatic logoff at midnight, Forced Enquiry registration och Two-factor authentication. För en egenskap av den här typen kan du sätta den på ON för företagsnivå och ställa in den för valda grupper, eller på OFF för företagsnivå och ON för valda grupper, och även justera värdet för enskilda användare.
- 3. Text-/nummeregenskaper, exempelvis Possible to extend wrap-up with seconds och Block phone if number of written requests is greater than. För en egenskap av den här typen kan du välja att ange önskat värde på kundnivå, användargruppnivå och användarnivå.

### **Hur...**

#### **Se alla egenskapsvärden för en specifik användargrupp eller användare**

I **inmatningsfältet Snabbsök användare / användargrupper**, börja skriva namnet på en användare eller en användargrupp och välj relevant.

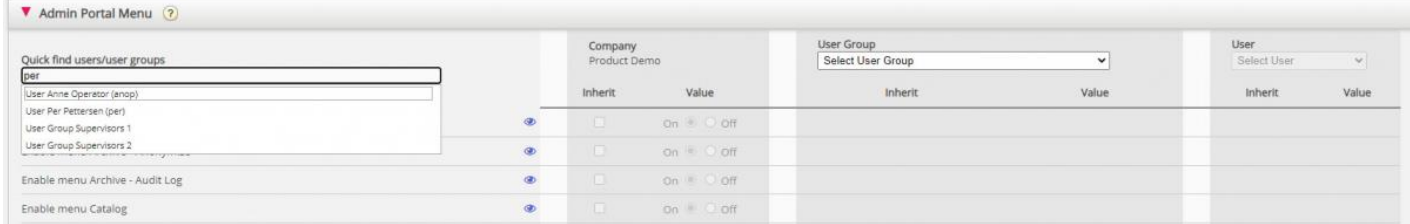

Den valda användargruppen eller användaren väljs nu i kolumnen Användargrupp och Användare så att du kan se egendomsvärdena för den valda användargruppen / användaren **i detta dragspel** .

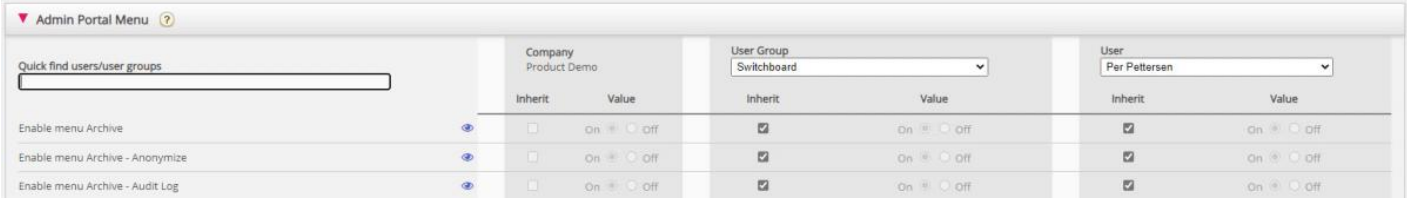

Eller så kan du välja rätt användargrupp i listrutan och sedan också välja en användare.

### **Se alla värden som används för en vald egendom**

Om du vill se alla konfigurerade värden på användargrupp och användarnivå för en egendom klickar du bara på ögonikonen:

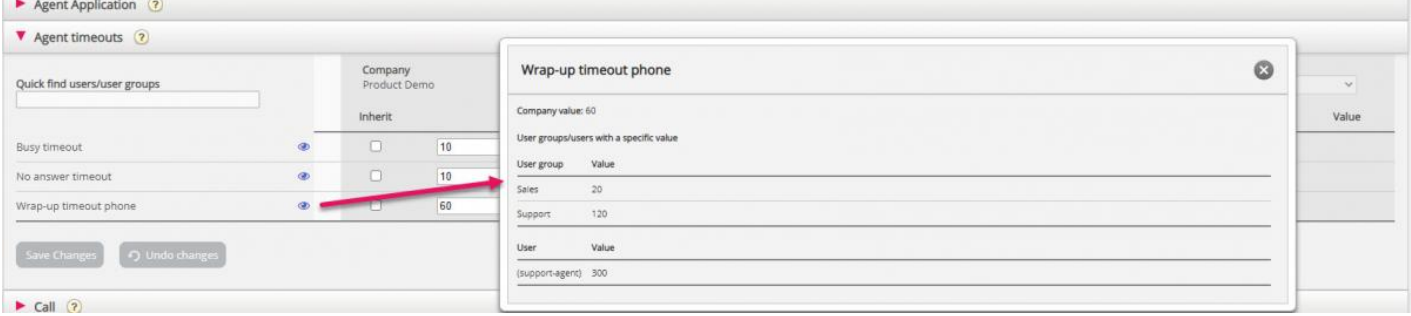